# MAGX2 3G/GPRS/GSM Installation User Guide

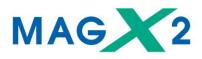

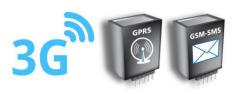

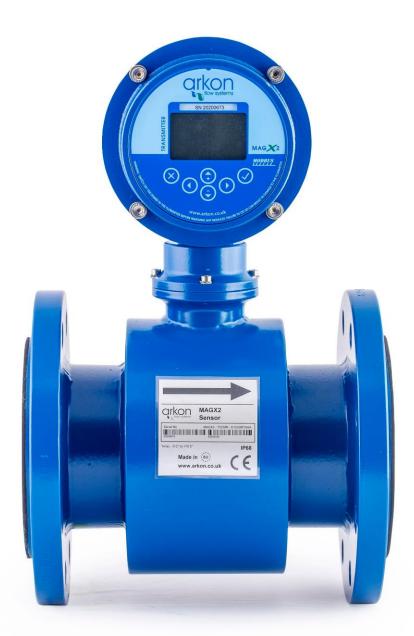

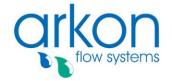

Arkon Flow Systems Nováčkova 11, 614 00 Brno, Czech Republic Tel. +420 543 214 822, Tel./Fax +420 543 215 249 Enquiries/ Orders/ General questions: office@arkon.co.uk Marketing support/ Brochures: marketing@arkon.co.uk Technical support: support@arkon.co.uk www.arkon.co.uk

### List of Contents

| 1 | FEATURES  |                                        | 3  |
|---|-----------|----------------------------------------|----|
| 2 | SYSTEM IN | FORMATION                              | 4  |
|   | 2.1       | Supported Bands                        | 4  |
|   | 2.2       | Environmental                          | 4  |
|   | 2.3       | SIM Card                               | 4  |
|   | 2.4       | SMS                                    | 4  |
| 3 | INSTALLAT | ΓΙΟΝ                                   | 5  |
|   | 3.1       | SIM interface                          | 5  |
|   | 3.2       | SIM card installation                  | 5  |
|   | 3.3       | Antenna installation                   | 6  |
|   | 3.4       | 3G/GPRS/GSM module installation        | 6  |
| 4 | SMS COMN  | IANDS                                  | 7  |
|   | 4.1       | Set Phone Number                       | 7  |
|   | 4.2       | Set GSM Service Center Address         | 7  |
| 5 | GPRS COM  | IMANDS                                 | 8  |
|   | 5.1       | Set Access Point Name                  | 8  |
|   | 5.2       | Set IP address                         | 8  |
|   | 5.3       | Set Port number                        | 8  |
|   | 5.4       | Set ID number for Arkon.Track          | 9  |
| 6 |           | COMMANDS                               | 10 |
|   | 6.1       | Set Sending Interval                   | 10 |
|   | 6.2       | Stop sending                           | 10 |
|   | 6.3       | Start sending                          | 10 |
| 7 | SMS AND D | DATA FORMATS                           | 11 |
|   | 7.1       | SMS Data format                        | 11 |
|   | 7.2       | TCP Data format                        | 11 |
| 8 | EXAMPLES  | 6                                      | 12 |
|   | 8.1       | SMS setting example                    | 12 |
|   | 8.2       | GPRS setting example                   | 12 |
| 9 | FACTORY I | DELIVERED DEFAULT SETTINGS             | 14 |
|   | 9.1       | Default settings of 3G/GPRS/GSM module | 14 |

# **1 FEATURES**

- The MAGX2 sends the flow rate and the total volume by SMS/GPRS data at specific intervals.
- Specific interval of sending SMS/GPRS data is possible to setup, by sending an SMS.
- The SMS is sent to a specific phone number or SMS server (up to 3 phone numbers).
- The GPRS data are sent to a specific server (Arkon.Track) at a specific format using TCP port.
- Authorization is according to the unit number of MAGX2 transmitter and the SIM phone number.
- The user can send the SMS commands by a remote SMS server or a phone.

# **2** SYSTEM INFORMATION

#### 2.1 Supported Bands

• Quad Band: 850/900/1800/1900 MHz

#### 2.2 Environmental

• Operating temperature: -20 °C +60 °C

#### 2.3 SIM Card

- 3.0V
- STK 3.1

#### 2.4 SMS

- The SMS, is as defined within the GSM 850/900/1800/1900 digital mobile phone standard.
- A single short message can be up to 160 characters of ASCII text in length (7-bit coded).
- Message text can comprise words, numbers or an alphanumeric combination.

# **3 INSTALLATION**

- Unplug the power.
- Open the transmitter.
- Deactivate the SIM card PIN lock.
- Delete all SMS messages in SIM memory.
- Insert the SIM card to the 3G/GPRS/GSM Module, see picture 1.
- Plug-in the 3G/GPRS/GSM module into the transmitter (into the GPRS Module slot, see picture 3).
- Install external antenna to the 3G/GPRS/GSM Module.
- Power the MAGX2 flowmeter.

#### 3.1 SIM interface

Before inserting or replacing SIM card – MAGX2 transmitter must be switched off! Otherwise, MAGX2 transmitter, SIM card or GPRS module may get damaged!

The 3G/GPRS/GSM module incorporates a SIM interface, which conforms to the GSM 11.11 and GSM 11.12 standards that are based on the ISO/IEC 7816 standard. These standards define the electrical, signaling and protocol specifications of a GSM SIM card.

The manufacturer does not supply the SIM card, which is mandatory for a connection to the 3G/GPRS/GSM network! The SIM card may be purchased from your GSM (mobile) service provider!

#### 3.2 SIM card installation

Insert the SIM card to the 3G/GPRS/GSM module according to picture bellow.

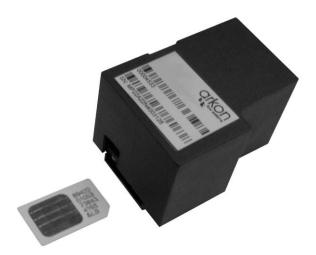

Picture 1. SIM card installation into the 3G/GPRS/GSM Module

### 3.3 Antenna installation

Install antenna according to pictures below.

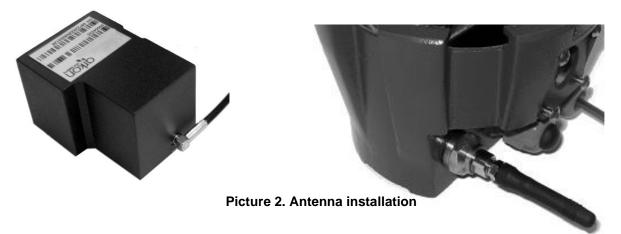

### 3.4 3G/GPRS/GSM module installation

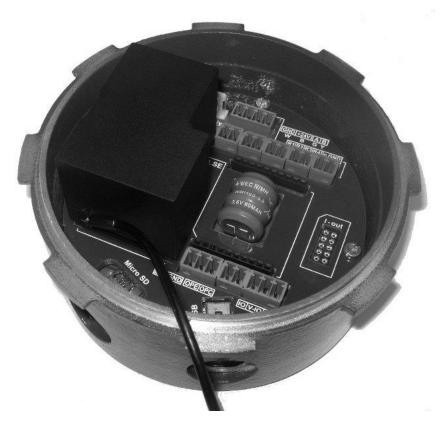

Picture 3. Install 3G/GPRS/GSM Module into the transmitter

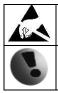

Warning electrostatic sensitive device.

Any connection or disconnection of any module has to be done with the power switched off.

### **4 SMS COMMANDS**

Please note that all commands are case sensitive and have to be written in capital letters.

#### 4.1 Set Phone Number

This command sets up the phone number and the 3G/GPRS/GSM module confirms the settings immediately by SMS.

Query: SET PHONE1 UNITNO NUMBER SET PHONE2 UNITNO NUMBER SET PHONE3 UNITNO NUMBER

 $\ensuremath{\mathsf{UNITNO}}$  means the unit number of MAGX2 where the query is sent.

UNITNO is used for authorization.

NUMBER means requested phone number for sending interval or NONE erases existing phone number. It is possible to set up to 3 phone numbers. 3G/GPRS/GSM module sends data from MAGX2 at specific intervals to all 3 phone numbers. It is possible to set up just one or two phone numbers.

| Syntax                                                                                       | Response example                                                                 | Remarks                                                                              |
|----------------------------------------------------------------------------------------------|----------------------------------------------------------------------------------|--------------------------------------------------------------------------------------|
| SET PHONE1 0123456 +420123456789<br>SET PHONE2 0123456 +987654321<br>SET PHONE3 0123456 NONE | PHONE1 0123456 +420123456789<br>PHONE2 0123456 +987654321<br>PHONE3 0123456 NONE | 3G/GPRS/GSM module<br>sends data in specific<br>intervals to all 3 phone<br>numbers. |

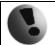

All phone numbers must be in international format (for example +420123456789)

#### 4.2 Set GSM Service Center Address

This command sets up the GSM service center address and the 3G/GPRS/GSM module confirms the settings immediately by SMS.

Query: SET GSMSERVICE UNITNO ADDRESS

UNITNO means the unit number of MAGX2 where the query is sent. UNITNO is used for authorization. ADDRESS means the phone number of the Service Center.

| Syntax                                | Response example                  | Remarks                                       |
|---------------------------------------|-----------------------------------|-----------------------------------------------|
| SET GSMSERVICE 01234567 +420603052000 | GSMSERVICE 01234567 +420603052000 | This command sets the service center address. |

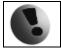

All phone numbers must be in international format (for example +420123456789)

# **5 GPRS COMMANDS**

Please note that all commands are case sensitive and have to be written in capital letters.

#### 5.1 Set Access Point Name

This command sets the GPRS APN server name. The 3G/GPRS/GSM module confirms settings immediately by SMS.

Query: SET APN UNITNO APN

UNITNO means the unit number of MAGX2 where the query is sent. UNITNO is used for authorization. APN is Access Point Name - obtained from your GPRS SIM card provider (39 characters max)

| Syntax                                | Response example                             | Remarks                                                 |
|---------------------------------------|----------------------------------------------|---------------------------------------------------------|
| SET APN 01234567 INTERNET.T-MOBILE.CZ | 01234567 APN SET TO INTERNET.T-<br>MOBILE.CZ | This command sets<br>the APN to<br>internet.t-mobile.cz |

#### 5.2 Set IP address

This command sets the GPRS IP address of Arkon.Track server. The 3G/GPRS/GSM module confirms settings immediately by SMS.

Query: SET IP UNITNO XXX.XXX.XXX.XXX

UNITNO means the unit number of MAGX2 where the query is sent.

UNITNO is used for authorization.

xxx.xxx.xxx is the IP address of Arkon.Track server (or another server capable to process incomming data)

| Syntax                       | Response example                | Remarks                                                |
|------------------------------|---------------------------------|--------------------------------------------------------|
| SET IP 01234567 84.242.82.84 | 01234567 IP SET TO 84.242.82.84 | This command sets<br>the IP address to<br>84.242.82.84 |

#### 5.3 Set Port number

This command sets the GPRS TCP Port number of Arkon.Track server. The 3G/GPRS/GSM module confirms settings immediately by SMS.

Query:

SET PORT UNITNO PORTNUMBER

UNITNO means the unit number of MAGX2 where the query is sent.

UNITNO is used for authorization.

PORTNUMBER is the TCP Port number of Arkon.Track server (or another server capable to process incomming data). Port number set to 0 switches off GPRS communication.

| Syntax                 | Response example          | Remarks                                      |
|------------------------|---------------------------|----------------------------------------------|
| SET PORT 01234567 5979 | 01234567 PORT SET TO 5979 | This command sets<br>the TCP port to<br>5979 |

#### 5.4 Set ID number for Arkon.Track

This command sets the ID number for Arkon.Track server. The number needs to be unique. It needs to start with 2, has 6 digits. The 3G/GPRS/GSM module confirms settings immediately by SMS. This number is assigned during production!

Query: SET ID UNITNO IDNUMBER

 $\ensuremath{\mathsf{UNITNO}}$  means the unit number of MAGX2 where the query is sent.

UNITNO is used for authorization.

IDNUMBER is the ID of device for Arkon.Track server (or another server capable to process incomming data). It is in format 2xxxxx

| Syntax                 | Response example          | Remarks                                         |
|------------------------|---------------------------|-------------------------------------------------|
| SET ID 01234567 200001 | 01234567 ID SET TO 200001 | This command sets<br>the ID number to<br>200001 |

# **6 COMMON COMMANDS**

Please note that all commands are case sensitive and have to be written in capital letters.

#### 6.1 Set Sending Interval

This command sets up the sending interval and the 3G/GPRS/GSM module confirms the settings immediately by SMS.

Query:

SET INTERVAL UNITNO MMMM - MMMM means number of minutes for sending interval.

| Syntax                     | Response example       | Remarks                                                                                           |
|----------------------------|------------------------|---------------------------------------------------------------------------------------------------|
| SET INTERVAL 01234567 0120 | INTERVAL 01234567 0120 | 3G/GPRS/GSM module sends every 2 hours flow and totalizers to specified phone numbers / TCP port. |

#### 6.2 Stop sending

This command stops the SMS/DATA sending by 3G/GPRS/GSM module. The 3G/GPRS/GSM module confirms settings immediately by SMS.

Query: STOP SMS UNITNO

UNITNO means the unit number of MAGX2 where the query is send. UNITNO is used for authorization.

| Syntax            | Response example            | Remarks                                  |
|-------------------|-----------------------------|------------------------------------------|
| STOP SMS 01234567 | 0123456 SMS SENDING STOPPED | This command stops the SMS/DATA sending. |

### 6.3 Start sending

This command starts the SMS/DATA sending by 3G/GPRS/GSM module. The 3G/GPRS/GSM module confirms settings immediately by SMS.

#### Query: START SMS UNITNO

UNITNO means the unit number of MAGX2 where the query is sent. UNITNO is used for authorization.

| Syntax             | Response example             | Remarks                                            |
|--------------------|------------------------------|----------------------------------------------------|
| START SMS 01234567 | 01234567 SMS SENDING STARTED | This command<br>starts the<br>SMS/DATA<br>sending. |

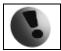

In case of usage SMS sending - at least one phone number has to be defined. In case of GPRS usage all parameters has to be filled correctly in order for unit to send data.

# 7 SMS AND DATA FORMATS

### 7.1 SMS Data format

Example data:

UNITNO 01234567 2010.05.12 16:02 FLOWRATE 12.3 M3/H TOTALPOS 254.32 M3 TOTALNEG 12.58 M3

UNITNO means the unit number of MAGX2. (01234567) DATE AND TIME shows time and date when the sample was taken. (2010.05.12 16:02) FLOWRATE actual flow at a time of SMS sent. (12.3 M3/H) TOTALPOS actual value of Total+ at a time of SMS sent. (254.32 M3) TOTALNEG actual value of Total+ at a time of SMS sent. (12.58 M3)

### 7.2 TCP Data format

Example data:

#STB:200099;L:117;TM:1004212241;P01:15208588;P02:199;P03:13600;P04:256;P05:50;P06:100;P07:0;P08:0;5A#

200099 - ID number for Arkon.Track L:117 - Length of sent data TM:1004212241 - Time stamp P01:15208588 - Serial number of the flowmeter P02:199 - Total - whole section P03:13600 - Actual Flow \* 1000 (no sign), real flow = 13,6m3/hr P04:256 - Total - decimal section, real flow = 199,256m3 P05:50 - Diameter P06:100 - Error min P07:0 - Sign (0=positive direction, 1=negative direction) P08:0 - MAGX2 Error code 5A# - Checksum

### 8 EXAMPLES

#### 8.1 SMS setting example

Goal:

A MAGX2 flowmeter serial number 27200521, data receiving on mobile number +420739474929, sending SMS every 4 hours.

Solution:

1. Use USB cable and SW Flowmeters to set correct time in MAGX2 flowmeter.

2. Follow Chapter 3 - Module installation in this document.

3. To the phone number of SIM card that is in the flowmeter send following messages; be sure to always wait for response from the module:

a) SET PHONE1 27200521 +420739474929

Wait for confirmation SMS: PHONE1 27200521 +420739474929

b) SET INTERVAL 27200521 0240

Wait for confirmation SMS: INTERVAL 27200521 0240

C) START SMS 27200521

Wait for confirmation SMS: 27200521 SMS SENDING STARTED

4. Now your module will send MAGX2 flowrate and totaliters by SMS messages to phone number +420739474929 each 4 hours.

#### 8.2 GPRS setting example

A MAGX2 flowmeter serial number 27200521, data receiving server 84.242.82.84 (Arkon.Track), port 5979, sending data every day.

Solution:

1. Use USB cable and SW Flowmeters to set correct time in MAGX2 flowmeter.

2. Follow Chapter 3 - Module installation in this document.

3. To the phone number of SIM card that is in the flowmeter send following messages; be sure to always wait for response from the module:

a) SET APN 27200521 INTERNET.T-MOBILE.CZ

Wait for confirmation SMS: 27200521 APN SET TO INTERNET.T-MOBILE.CZ

b) SET IP 27200521 84.242.82.84

Wait for confirmation SMS: 27200521 IP SET TO 84.242.82.84

C) SET PORT 27200521 5979 Wait for confirmation SMS: 27200521 PORT SET TO 5979

d) SET INTERVAL 27200521 1440

Wait for confirmation SMS: INTERVAL 27200521 1440

e) START SMS 27200521

Wait for confirmation SMS: 27200521 SMS SENDING STARTED

4. Now your module will send MAGX2 flowrate and totaliters by TCP channel to port 5979 at 84.242.82.84 each 1 day.

# 9 FACTORY DELIVERED DEFAULT SETTINGS

### 9.1 Default settings of 3G/GPRS/GSM module

- None of the three possible phone numbers is set.
- Sending is stopped.
- Sending interval is set to 720 minutes (12 hours).
- Service center number is set by the default profile of settings stored in the SIM card, which is usually pre-set by the mobile network operator.